## **EXTRACTING STREETS FROM STREETMAP USA**

Don't do a Selection or Query for your data!!! This takes FOREVER! So here's what to do:

From the DVD, open '\usa\STREETMAP USA.mxd'

Turn off (uncheck) the Cities(Points), Railroads, Airports, Water, Landmarks, and Background layers.

Right-click the 'Basemap Layers' and choose Ungroup.

Right-click the 'Streets and Highways' layer and choose Ungroup.

Your mxd should now look like this:<br>ESTREETMAP USA.MXD - ArcMap - ArcView

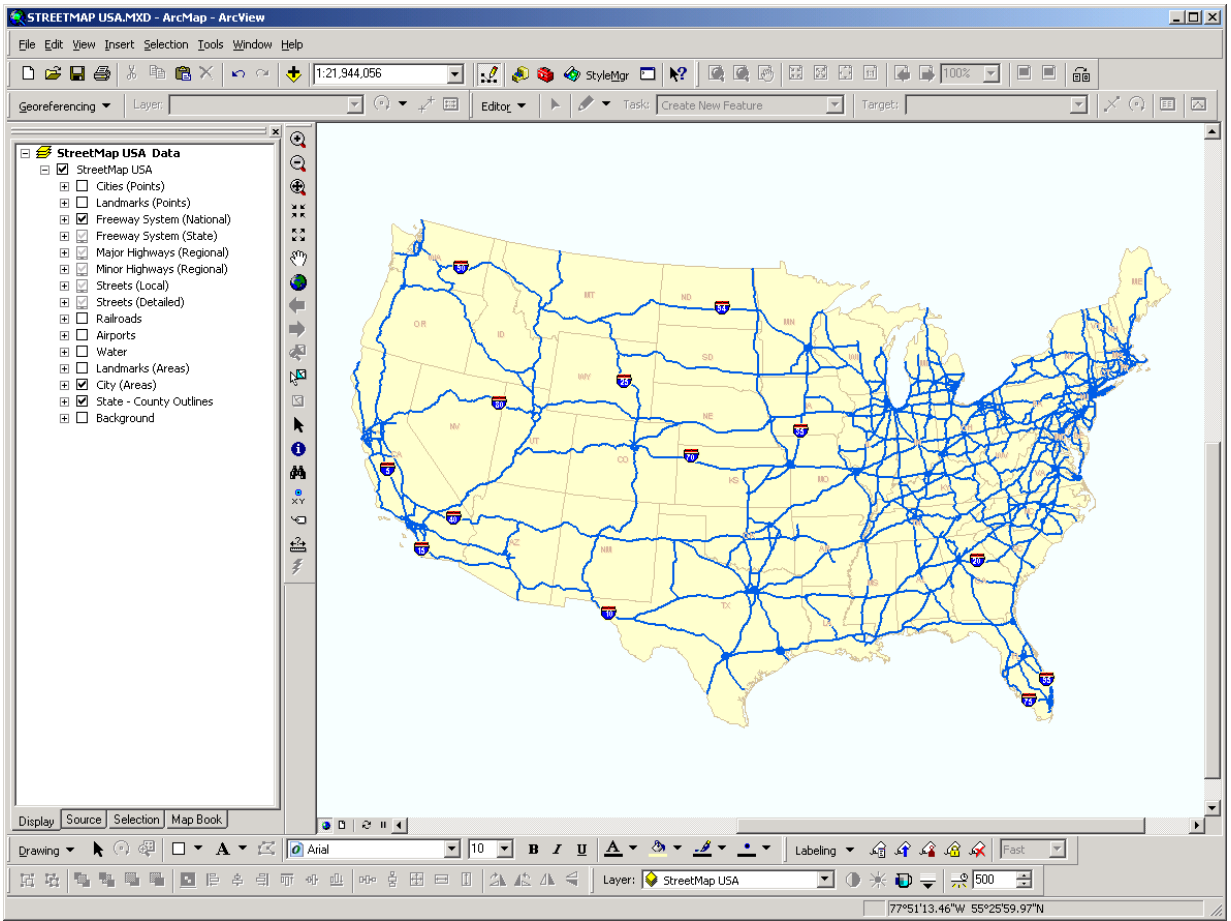

Next, zoom in to your area of interest. More streets will appear as you zoom in.

Zoom in until the 'Streets (Local)' layer is visible (black check mark instead of gray, gray streets appear on the map). If you are zoomed in to your area of interest, but that layer is still not visible, right-click the layer in the Table Of Contents, choose Properties, General tab, and choose the 'Show layer at all scales' radio button.

Your screen should look like this with the 'Streets (Local)' layer visible, or use the Properties dialog as shown to turn off the scale dependency.

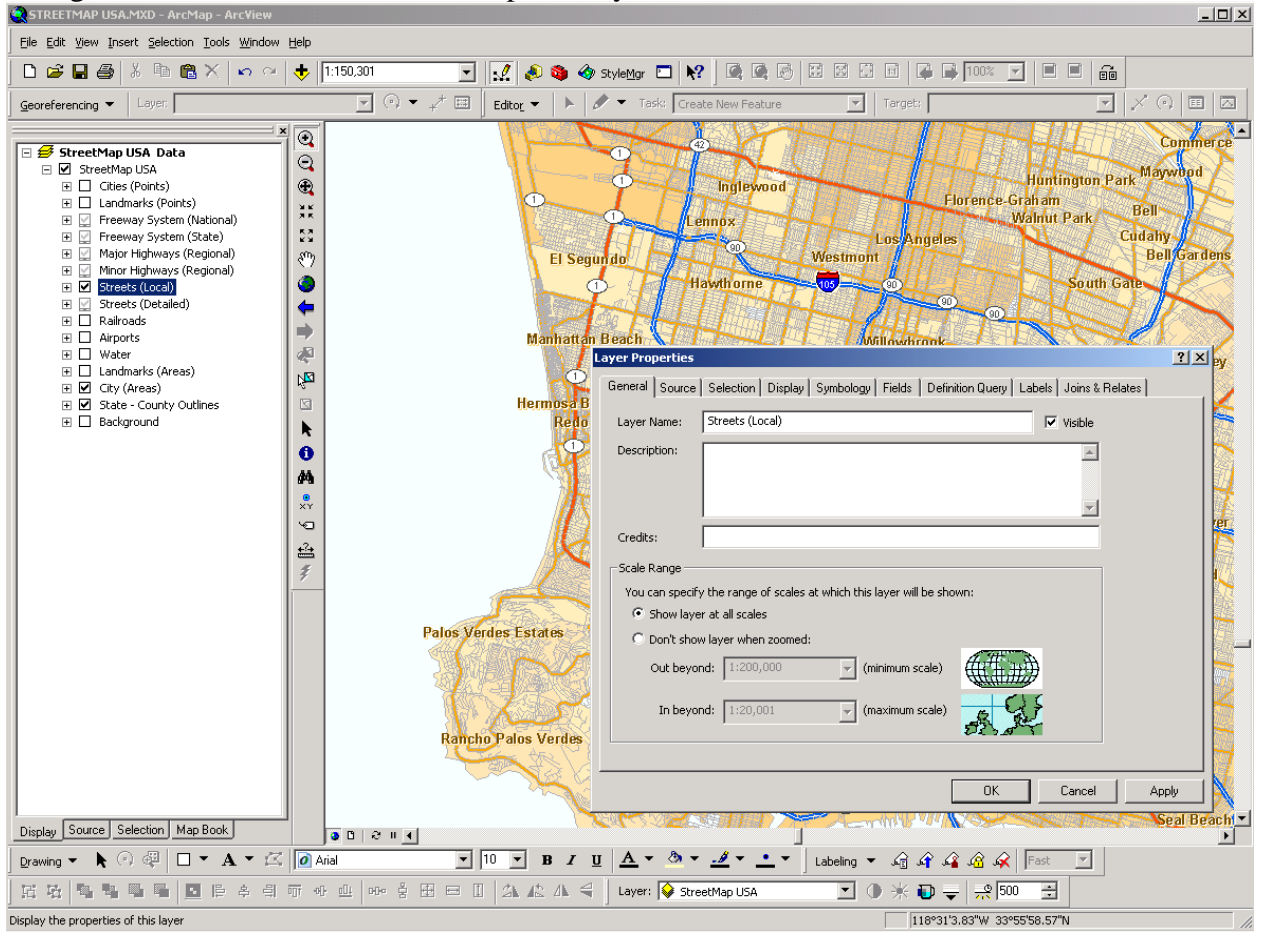

Next, choose Selection on the main menu > 'Set Selectable Layers...'. When the dialogue pops up, hit the Clear All button. Then scroll down the list and check on the 'Streets (Local)' layer, then Close. That should now be your ONLY selectable layer.

Now, choose the Select Features tool on the main toolbar.

 $Q$  $Q$  $\bigoplus$   $X$ 55.89  $\ddot{\bullet}$  $\leftarrow$ ⇒  $\sqrt{2}$  $\overline{\mathbb{Z}}$ Select Features **M**<sub>XY</sub> つ盘  $\overline{z}$ 

Click and drag a box around your area of interest. The larger your area, the longer this will take. But make sure to drag a box large enough to capture all of your streets.

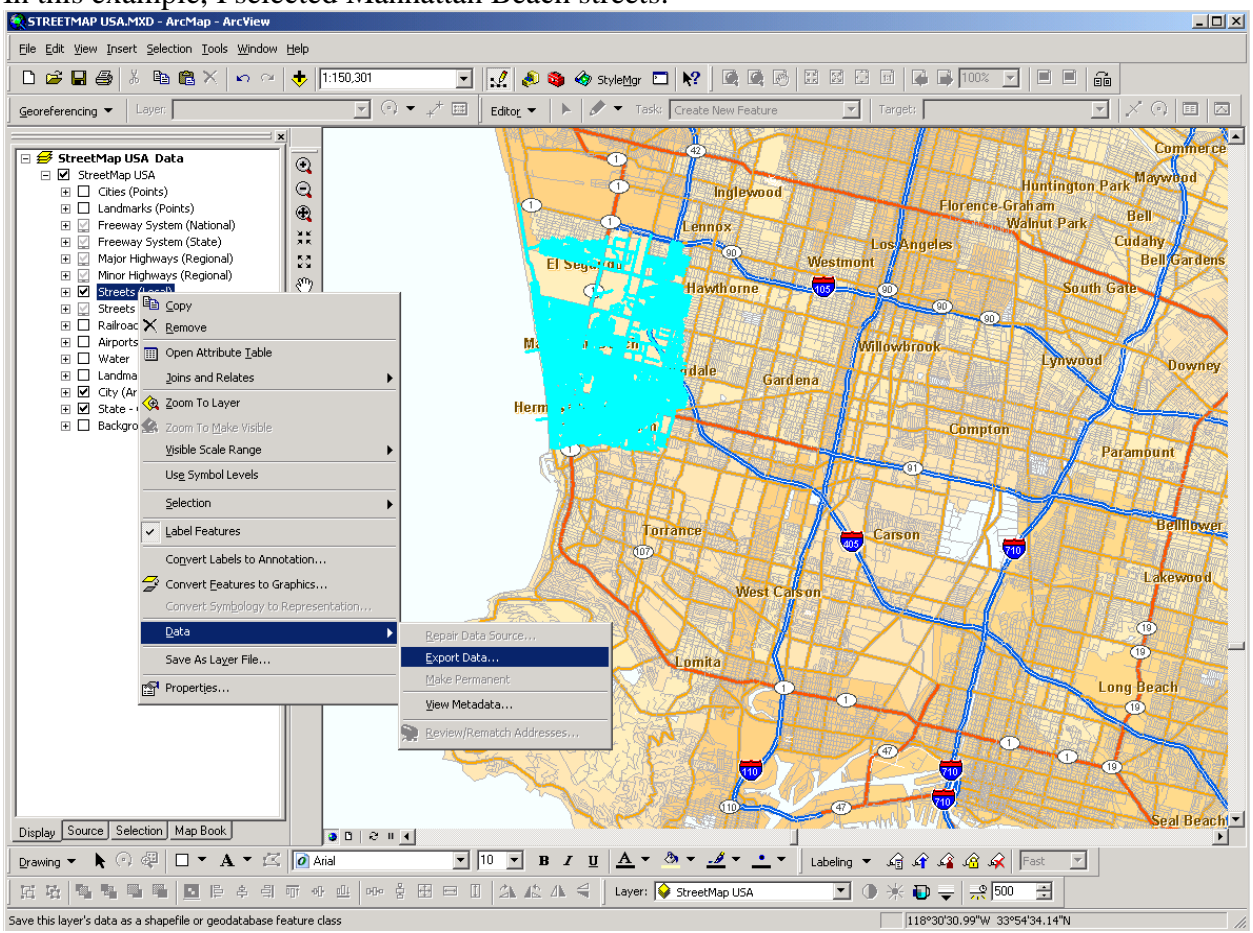

In this example, I selected Manhattan Beach streets:

Now, right-click on the 'Streets (Local)' layer and choose Data>Export Data, as seen above.

Make sure the top line says, "Selected features", leave the radio buttons as is, browse to where you want to save your subset of data, and click OK.

Now Add your new file into another mxd and you're good to go! If you want to do a Selection or Query on your subset of data, it will process a lot faster.